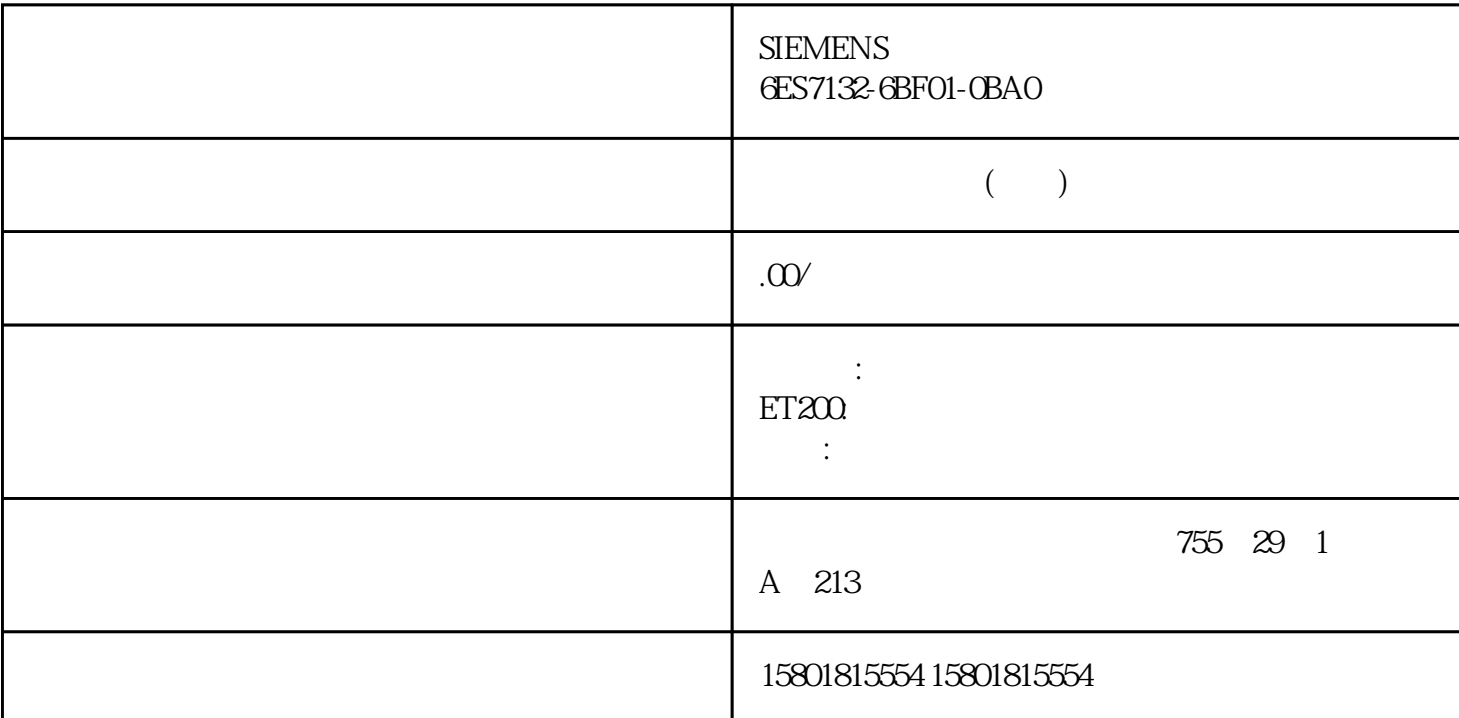

High\_Speed\_Counter 
DI DQ STEP 7 TIA CPU CPU CPU  $RUN$  and  $1.$ 在项目树中打开"工艺对象"(Technology objects) 文件夹。 2. 在项目树中打开 High\_Speed\_Counter 3.  $\bullet$  " (Diagnostics) 4. " " (Monitor all)  $\overline{a}$  $\Gamma$  apture the  $\Gamma$  capture  $\Gamma$  $CPU/M$ High\_Speed\_Counter **and STEP 7 TIA** CPU cPU RUN High\_Speed\_Counter  $1.$ % (Technology objects)  $\begin{array}{ccc} 2 & \text{High\_Speed\_Counter} \\ \text{Commonissioning} & & \end{array}$ 3. The state of the commissioning objects, and the counter of the counter of the counter of the counter of the counter of the counter of the counter of the counter of the counter of the counter of the counter of the counte 工艺对象的功能。 4. 在调试对话框中,单击"监控所有"(Monitor all) 按钮。 将加载并显示 High\_Speed\_Counter 15.  $6$  $\leq$ 计数器值 <= 计数器上限 80B8 对于工作模式"将计数值作为参考",以下内容适用: 新比较值 0  $\lt = \qquad \qquad 0 \lt = \qquad \qquad 0 \lt \qquad \qquad 1$  $\frac{u}{\sqrt{2}}$  , write  $\frac{v}{\sqrt{2}}$ ,  $\frac{v}{\sqrt{2}}$ ,  $\frac{v}{\sqrt{2}}$ ,  $\frac{v}{\sqrt{2}}$ ,  $\frac{v}{\sqrt{2}}$ ,  $\frac{v}{\sqrt{2}}$ ,  $\frac{v}{\sqrt{2}}$ ,  $\frac{v}{\sqrt{2}}$ ,  $\frac{v}{\sqrt{2}}$ ,  $\frac{v}{\sqrt{2}}$ ,  $\frac{v}{\sqrt{2}}$ ,  $\frac{v}{\sqrt{2}}$ ,  $\frac{v}{\sqrt{2}}$ ,  $\frac{v}{\sqrt{2}}$ ,  $\frac{$  $180B9$  ", ",  $1 \t 1$  $1 \le$  0  $\lt$  1  $\lt$   $\cdot$   $\cdot$   $\cdot$   $\cdot$ 

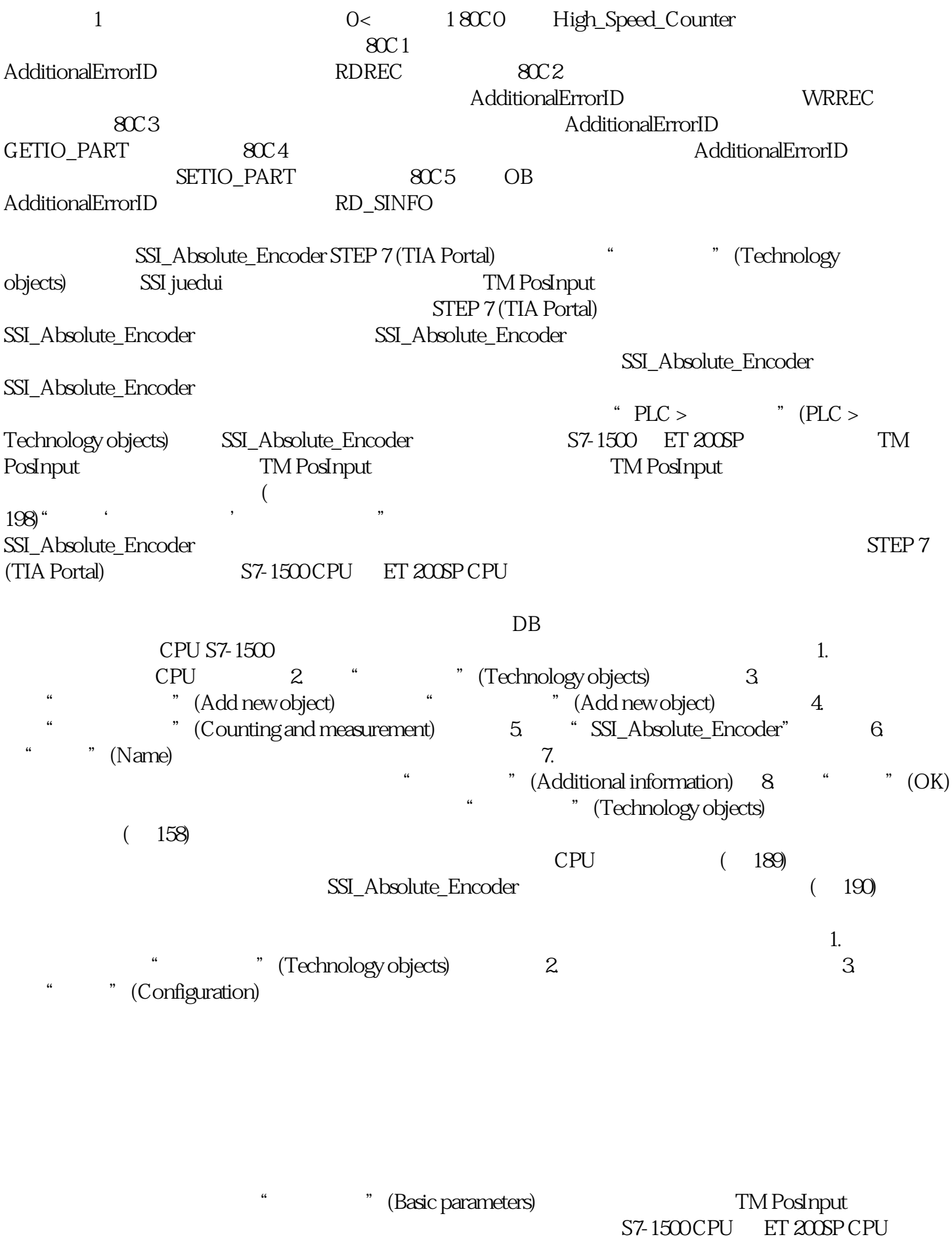

下所有组态为与"计 数和测量"工艺对象搭配使用的 TM PosInput

使用工艺对象所需的工艺模块参数设置位于该工艺对象的"扩展参数"中。 通道

a the state of the Tevice configuration)

## TM PosInput

## STEP 7 (TIA Portal)

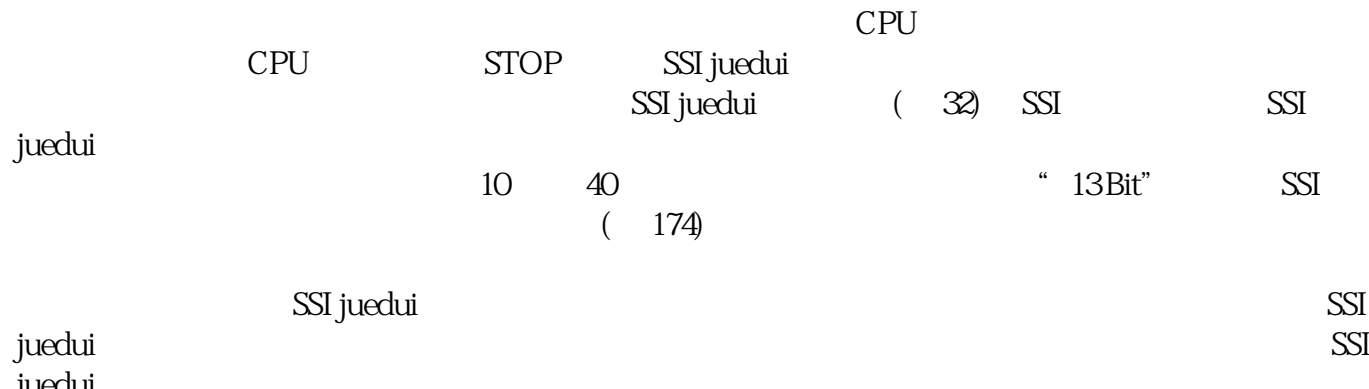

juedui